# 数値地理情報システム(GIS)技術研修を通して

# 宮崎大学工学部 教育研究支援技術センター ○真木 大介 甲斐 崇浩

# はじめに

数値地理情報システム(GIS:Geographic Information System)技術研修は,平成 17 年度に教育研究支援技術 センター(以下技術センター)が技術職員のさらなる技術向上を目的に,工学部全教員に対して行った技術要 望調査において要望のあった研修のひとつであり,研修要望者と技術センターのマネージメント委員会および スキルアップ企画小委員会の協議により実施体制が整備されたものである.要望をされたのは工学部土木環境 工学科環境制御講座の出口近士准教授で,地域・都市計画,衛星リモートセンシングを専門としている.

本研修では情報システム系の甲斐崇浩(工学部技術センター)と筆者が受講している.ともに数値地理情報 システム (GIS) の分野を学ぶのは初めてであり、数値地理情報システム (GIS) の基礎から研修を行い、現在 も継続中である.本報告では数値地理情報システム (GIS)技術研修にてわかったこと,学んだこと,研修の中 で行った事例,そしてこれから実施していく研修内容について報告する.

### キーワード: 数値地理情報システム (GIS), MapInfo, ArcGIS, TinyBasic, 画像変換

## 1. 研修目的

出口准教授の研究室では数値地理情報システム (GIS)のソフトウェア(MapInfo,ArcGIS,PC-mapping) を使用し,地図データにさまざまな付加情報を持たせ, 土地利用計画などに応用する研究を進めている.ソフ トウェアの利用技術や管理に関しては各学生が学習し 研究を進めるが,後輩への伝承までは行えていない状 況である.このため,ソフトウェアの基礎操作または 応用操作等の操作技術が伝承できれば研究の充実化, ロスタイムの縮減,熟練度の向上が図られる. そこで 本研修では数値地理情報システムの知識とソフトウェ アの基礎技術の習得を目的とし,数値地理情報システ ムの知識を深め,将来的には学生への研究の補助・指 導ができることを目標としている.

## 2. 研修内容

本研修の内容は,

- ① 数値地理情報システムの構成要素を理解する
- ② GIS ソフトウェアの基礎操作の習得
- ③ コンピュータ処理を援用した土地区画の確定方法 の習得
- ④ 新規導入するGIS ソフトウェアの管理 の内容で進めている.

## 3. 研修結果

## 3.1 GIS の概要

GIS とは,Geographic=地理,Information=情報, System=システムの略である. 数値地理情報システム は,地理的位置を手掛かりに位置に関する情報を持っ たデータ (空間データ) を総合的に管理し、加工し,

分析し,そして視覚的に表示し,高度な分析や迅速な 判断を可能にする技術である <sup>1)</sup>. 具体的には、基盤と する地図に人や車の通行量、人口量、住民の年齢、橋 の数や種類,道路,店舗の情報,電柱の位置,山の高 さや,谷の深さ,ダムの位置など多種多様な空間デー タを重ね合わせ,地図の上で分かりやすく表現して地 域分析などに利用できる技術である(図-1).このよう に広い分野において活用される可能性を持っているた めにさまざまな分野から注目されている技術でもある.

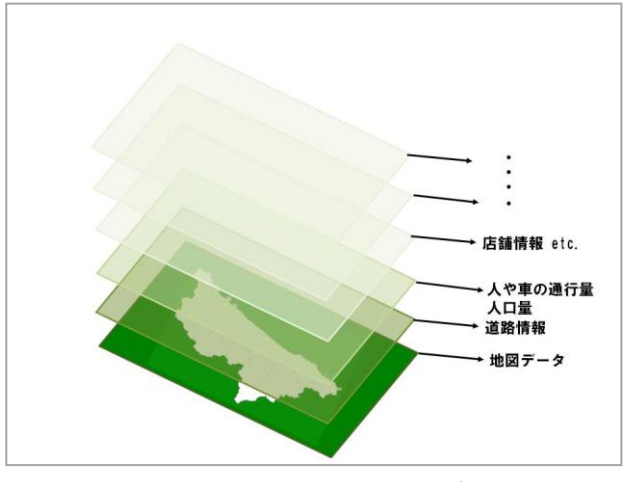

図-1 GISのオーバーレイ構造例

最近では身の回りに数多くの数値地理情報システム が存在し,例をあげると,車に搭載しているカー・ナ ビゲーション・システムや携帯電話から行きたい場所 を検索できる地図案内サービス,不動産などでの部屋 探しに使われるパソコンを使った物件検索サービス, 警察や消防・防犯サービス業向けの位置検索システム,

GPS を利用した宅配・物流業向けの配送ルート管理や 集配業務支援システムなどと生活していく上で欠かせ ないものとなりつつある<sup>2</sup>.

## 3.2 数値地理情報システム (GIS) の構成要素

今回研修ではアメリカの MapInfo 社製の GIS ソフト ウェアを使用した.MapInfo は GIS ソフトウェアを先 駆けて開発した企業の1つで、汎用性の高いソフトウ ェアである.

MapInfo の構成要素はまず基盤となる地図データを 読み込ませるところから始まる. その後、様々な空間 データを地図データに付加させて構成している. さら に,パソコン上でデータベースの追加,編集,分析, 参照,検索などが行えるという大きな特徴があり,最 新空間データを取り込むことにより,より新しい情報 を取得することができる. また, GIS ソフトウェアの 大きな特徴として「主題図作成」という機能があり, 特定のデータから自分の必要としているオリジナルの 地図を作成することができる.図-2 に作成した例を挙 げる.

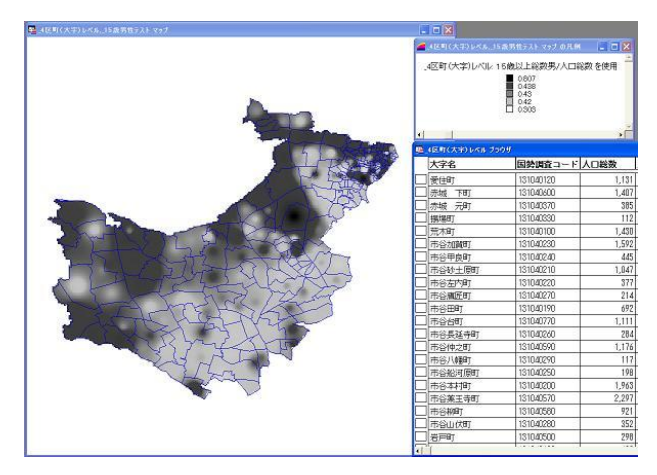

図-2 MapInfo を用いた例図

#### 3.3 コンピュータ処理を援用した土地区画確定方法

都市開発や土地売買などでは個人が所有する土地の 区画を確定する必要がある。しかし、登記された図面 が古く、不正確な場合や歪みがあり、昔の地図と現在 の地図に差異があり、土地所有の境界線問題が発生し ている地区が少なくない. そこで、本研修の一環とし て古い地図と新しい地図との重ね合わせによる土地区 画確定方法の技術習得を行った.

例として宮崎市の下北方地区における昭和46年の地 図(以下原図) (図-3)と現在の地図(以下現在図) (図 4) を示す. 両地図の丸で囲っている五角形の箇所は同 じ地区である. 五角形の左上の辺 (P1-P2 間) を見比べ ると、図-3 は道の途中で屈折しているが、図-4 では直 線に表示されているのがわかる. また、上の辺 (P1 よ

り右側)の道路は、図-3 では右斜め上へと進んでいる が、図-4 では右斜め下へと進んでいる。このような箇 所において土地の所有権の問題が発生するのである.

このような場合、原図の P1, P2, P3 の地点を現在図 のどの地点に対応するのか確定し、原図の土地区画を 現在図の上に旨く重ね合わせることが要求される。そ こで今回はフリー開発言語である TinyBasic を用いて 地図画像の重ね合わせプログラムの作成を行い,実際 に重ね合わせを試みた.

以下に作業工程を示す.

① 原図上のGCP(Ground Control Point)3 地点(既知

点)をクリックする.

(P1,P2,P3)

② 現在図上のGCP3 地点(既知点)をクリックする.  $(P1'$ ,  $P2'$ ,  $P3'$ )

ここで, GCP 地点は「絶対に動かない点」として, 交 差点の角など分かりやすい地点を土地所有権問題箇所 の付近にて 3 つ選抜した (図-3, 図-4). 画面上をクリ ックすることで原図上での相対座標,現在図上での相 対座標をそれぞれ取得することができる.

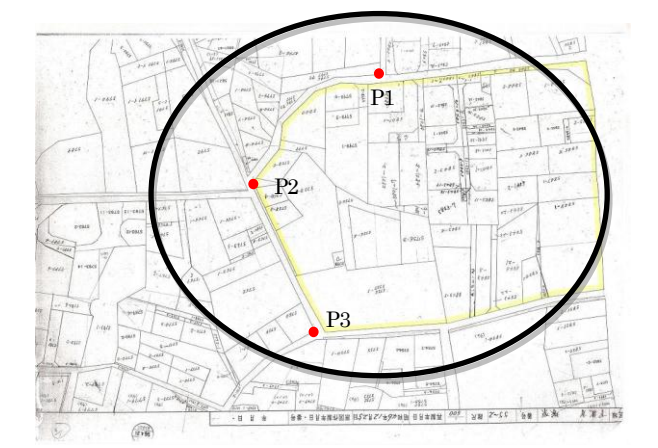

図-3 昭和46 年の下北方地区

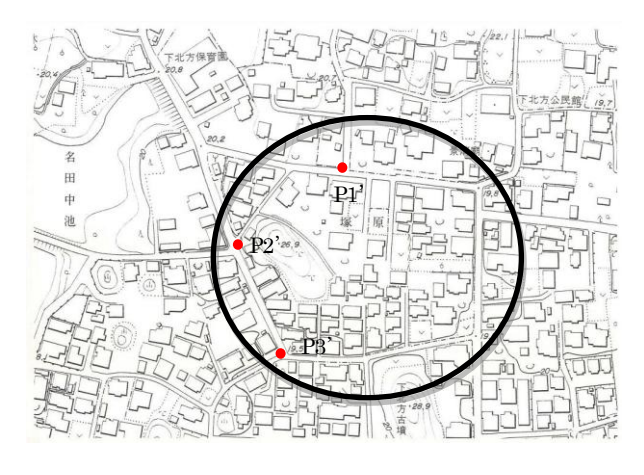

図-4 現在の下北方地区

③ Affine 変換式のパラメータを計算する.

Affine 変換は、変換前の画像座標を (x, y), 変換後 の画像座標を (u, v) としたときに,

 $u = ax + by + c$ 

 $v = dx + ey + f$ 

で示される座標変換式によって (x, y) の座標を (u, v)の座標で置き換える処理のことである<sup>3</sup>.この座標 変換式を得るために,①,②の作業により取得した座 標を用いてパラメータ (a, b, c, d, e, f) を計算した. ④ Affine 変換式より原図の新たな座標を計算する.

③の作業により得た変換式を用いて現在図に重ね合 わせるための新たな原図の座標の取得を行う.

⑤ 現在図に変換した原図を重ね合わせる.

④の作業により原図の新たな座標が得られているの で現在図に重ね合わせることが可能となる (図-5). 図 中の黒い四角で囲った箇所が現在図に重ね合わせた原 図である.さらに丸で囲った問題の箇所の大きい画像 を図-6 に示す. また、全体の流れをフローチャートに て図-7 に示す.

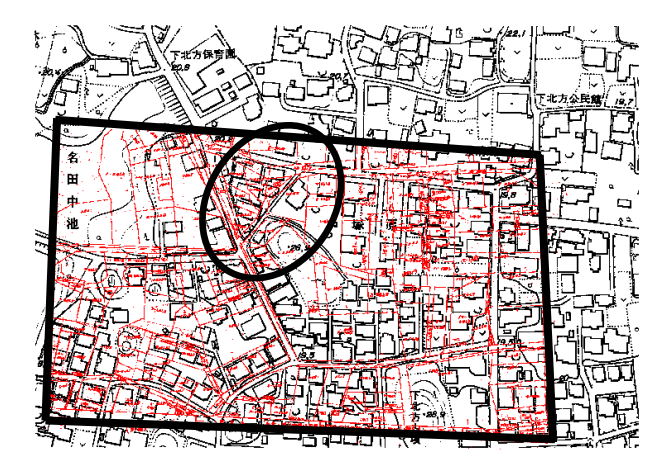

図-5 現在図への原図のオーバーレイ

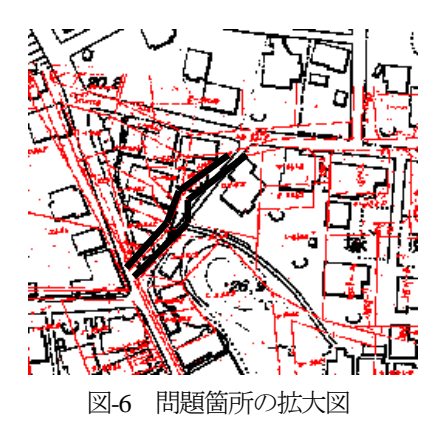

図-5 と図-6 を見て分かるとおり、新たな原図と現在図 がうまく重なり合っていることが確認できる. 変換方 法は他にも種々の方法はあるが,研修で得た変換方法 は一応の結果が得られることが確認できた.

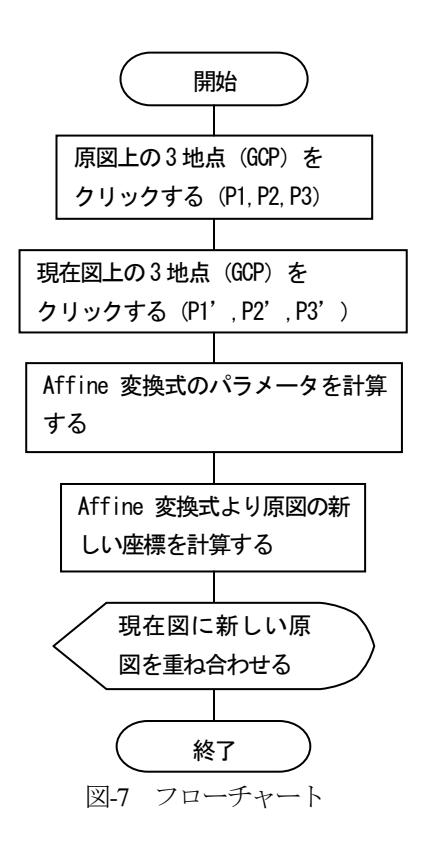

# 3.4 新規導入のGIS ソフトウェアについて

現在,新しいパソコンに最新のMapInfo とArcGIS を 導入し,管理を行っている. ArcGIS はアメリカのESRI 社製の GIS ソフトウェアで, MapInfo と同じく GIS の 開発を先駆けて行った企業である.まだ本格的な利用 はこれからであるが,管理,操作の技術を習得するこ とにより,より深くGIS について学びたい.

## 4. まとめ

現在,技術センターの技術研修において数値地理情 報システム (GIS) 研修を取り組んでいる. GIS は現在 生活していく上で切っても切り外せない程大きな役割 を果たしていることが分かった.今回研修を通してGIS の深さに触れることができ、大変楽しい研修であった. これからの研修でも GIS についてもっと知識を深め, 支援業務に結びつけていきたいと考えている.

## 5. 謝辞

宮崎大学工学部土木環境工学科出口近士准教授の指 導に心より深く感謝致します.

#### 6. 参考文献

- 1) 町田聡, 山海堂, GIS·地理情報システム-入門& マスター
- 2) 新田芙美子, マップソリューション研究会, はじめ
- ようMapInfo
- 3)MavicHP 参照